**RISA Webinar Q&A**

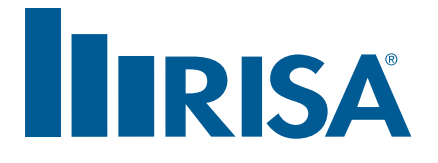

## **Modeling Non-Building Structures in RISA**

**January 20, 2016**

- **Q:** Can you share what shortcut key is used for free rotation of the view using the mouse?
- **A:** If you hold down the Shift key on your keyboard while simultaneously holding down your Mouse Wheel, moving the mouse will then rotate the model.
- **Q:** Is that locked to rotation about the Y axis, or is it possible to rotate about other axes as well?
- **A:** It can rotate about any one axis at a time. It depends on which direction you move your mouse as to which of the three axes it rotates about. In the future we will change it to be more of an "orbit" than a locked axis rotate.
- **Q:** Our office uses trackballs with scroll wheels, so it's not 'pressable' for us is there an alternate key combination?
- **A:** Check your "mouse" settings in Windows. You can probably map the "third button/mouse wheel" press to some other button on your trackball.
- **Q:** Can you just copy area loads, or did you also copy the members with those area loads? How do you just copy the AREA LOAD?
- **A:** The Area Load is attached to the four (or three) nodes which define it. Therefore you can copy only the nodes (without the members) and that will effectively copy only the load.
- **Q:** So the nodes are duplicated though, right? I assume you'd have to merge the model to get rid of the duplicated nodes, right?
- **A:** That's correct. Anytime you are using the graphic copy tool it's always a good idea to do a Model Merge to clean up anything that was unintentionally duplicated.
- **Q:** Where will the video be posted for later viewing?
- **A:** Within the next few days, the webinar will be posted here: http://www.risa.com/e\_webinar.html
- **Q:** Can you drag a node graphically to move it?
- **A:** Not currently. We plan to eventually add that capability.
- **Q:** Could I see more information on the theory for combining plate forces Fy and Fxy?
- **A:** Check out the Plate Results topic of our Help File for more information.
- **Q:** If i wanted to put openings in the tank walls how would i do that?
- **A:** Delete the plates that exist where the openings would be.
- **Q:** We don't think the buckling analysis is correct...
- **A:** This is a conservative approach to overcome the fact that RISA does not perform a true nonlinear buckling analysis.
- **Q:** Can the program do an automatic deflection check?
- **A:** The program reports deflections, but it does not check them against any particular criteria.
- **Q:** What was that error message that Debbie kept clicking past? Our screen resolution was too low to read it.
- A: It was notifying her that she solved without P-Delta turned on.
- **Q:** Ok deleting makes sense. However, would that mean I would need to create my increments for plate generation so I could delete the exact number required to get the size I want? Such as with a rectangular concrete tack with hatch openings of a certain size?
- **A:** Correct, or locally submesh the plates so that you had a finer mesh near where you want the opening.
- **Q:** Do you have a reference that shows more information on why you added the plate axial and shear stresses together.
- **A:** See the Plate Results topic of the RISA-3D Help File.